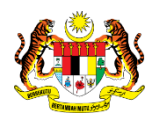

# SISTEM PERAKAUNAN AKRUAN KERAJAAN NEGERI (iSPEKS)

# USER MANUAL

# PARAMETER GAJI (PY) (Pentadbiran & Keselamatan (SAM))

Untuk

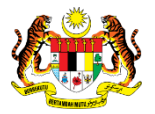

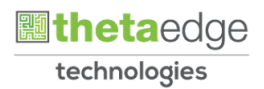

## JABATAN AKAUNTAN NEGARA MALAYSIA

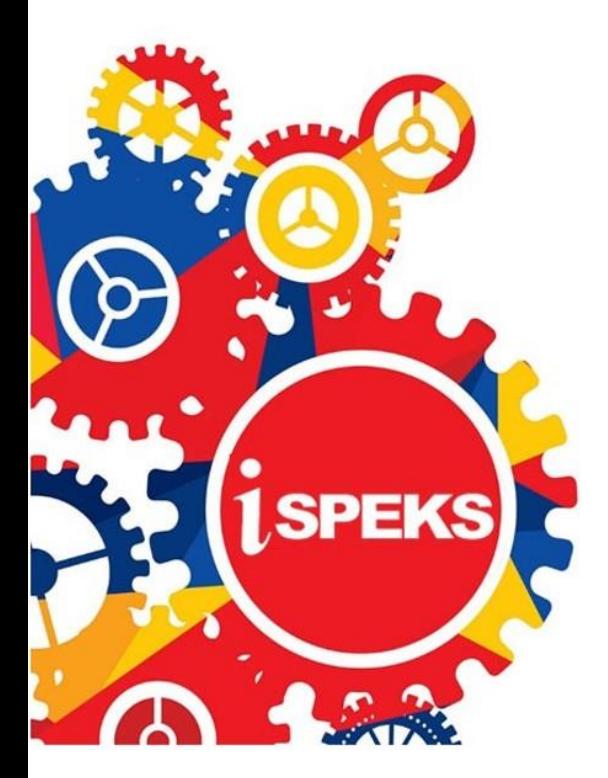

**TERHAD** 

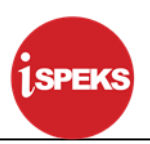

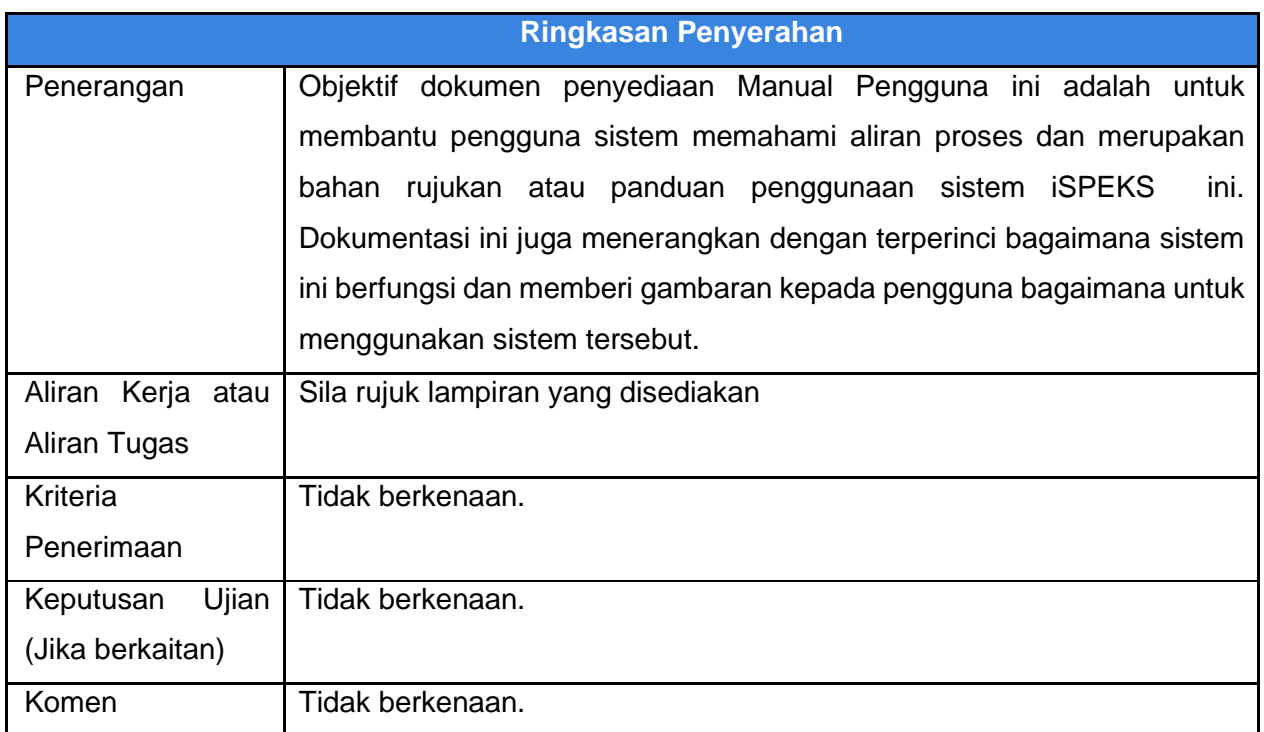

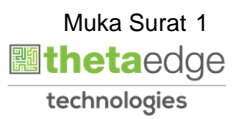

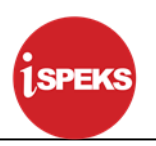

#### **Pentadbiran dan Pengurusan Dokumen**

#### **Semakan Dokumen**

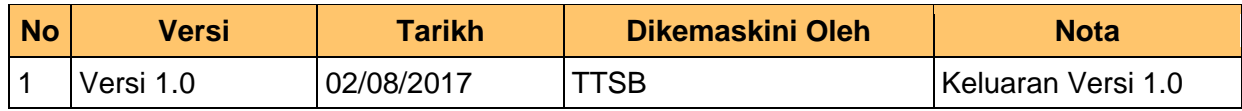

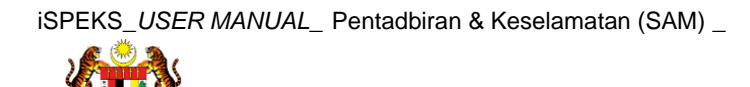

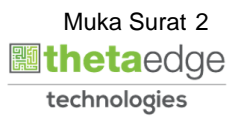

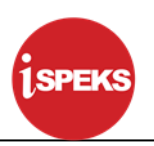

## **ISI KANDUNGAN**

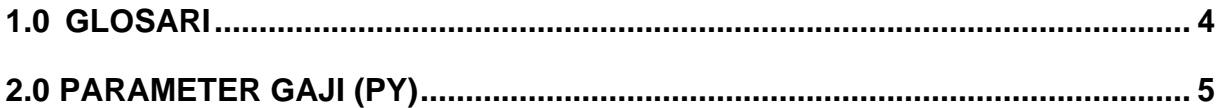

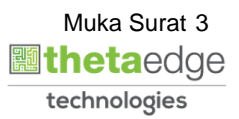

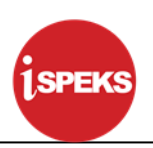

#### <span id="page-5-0"></span>**1.0 GLOSARI**

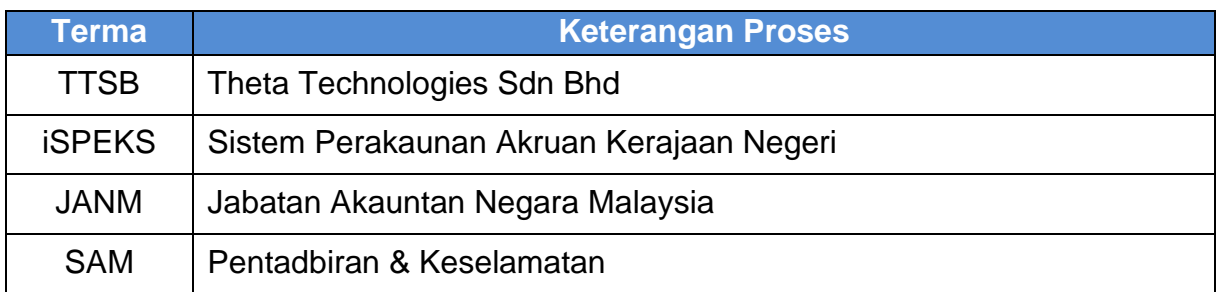

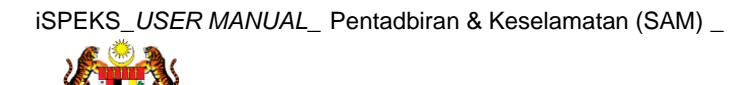

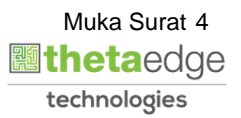

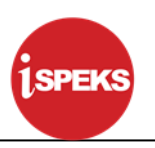

#### <span id="page-6-0"></span>**2.0 PARAMETER GAJI (PY)**

Skrin ini digunakan untuk menyelenggara Skrin Kawalan Sistem Gaji untuk Modul Gaji.

**1.** Skrin **Log Masuk iSPEKS** dipaparkan.

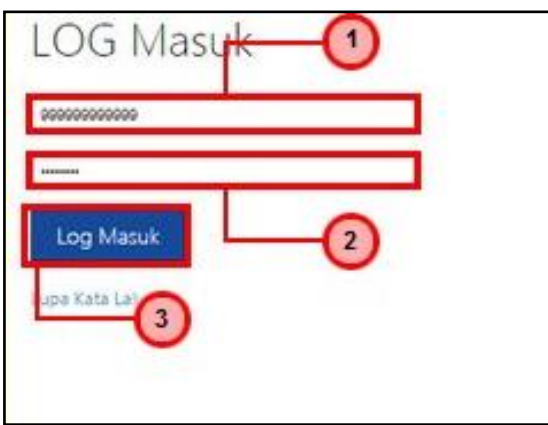

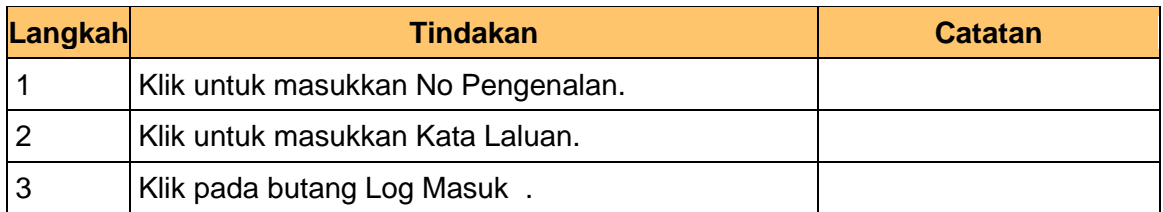

**2.** Skrin **Senarai Tugasan iSPEKS** dipaparkan.

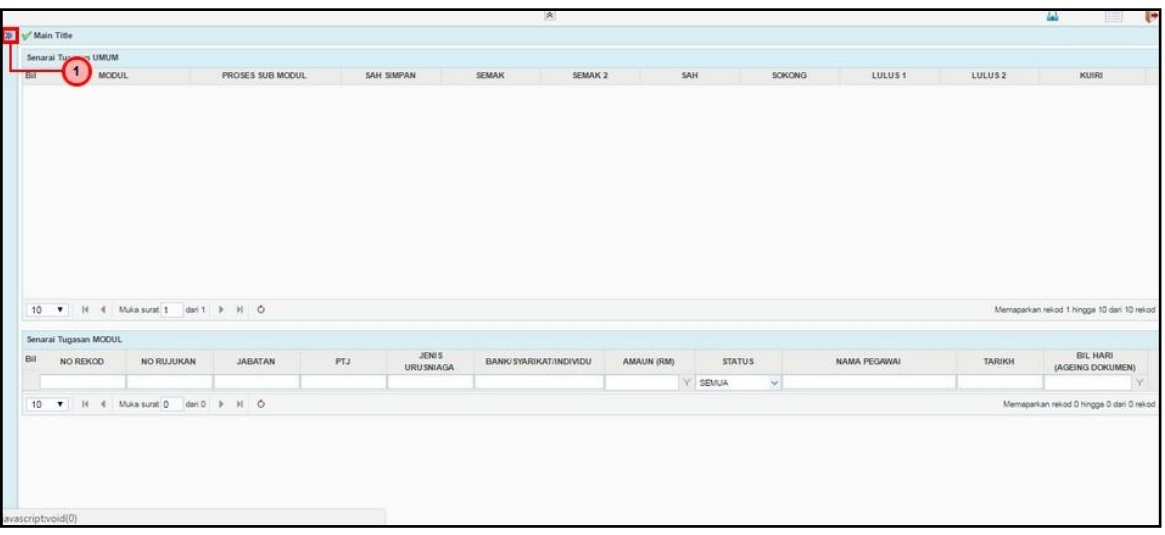

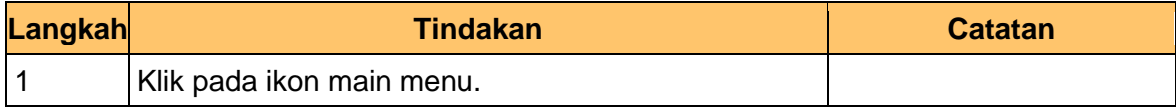

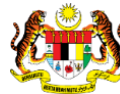

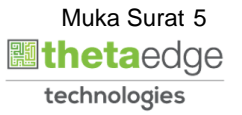

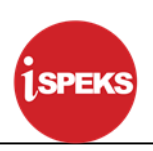

#### **3.** Skrin **Menu iSPEKS** dipaparkan.

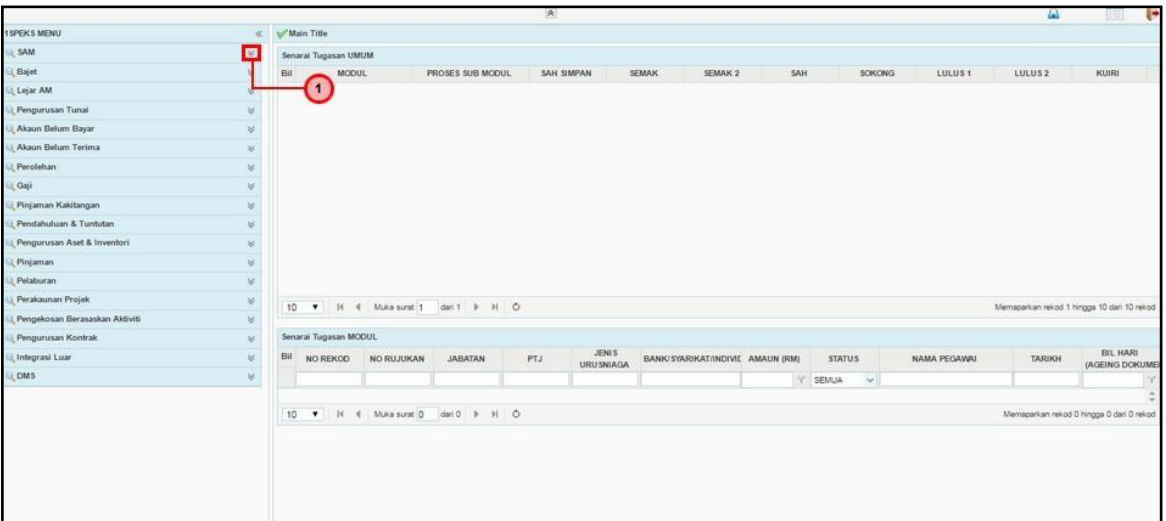

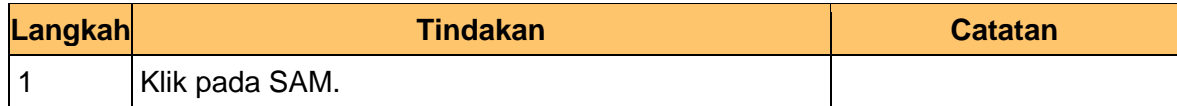

**4.** Skrin **Menu iSPEKS** dipaparkan.

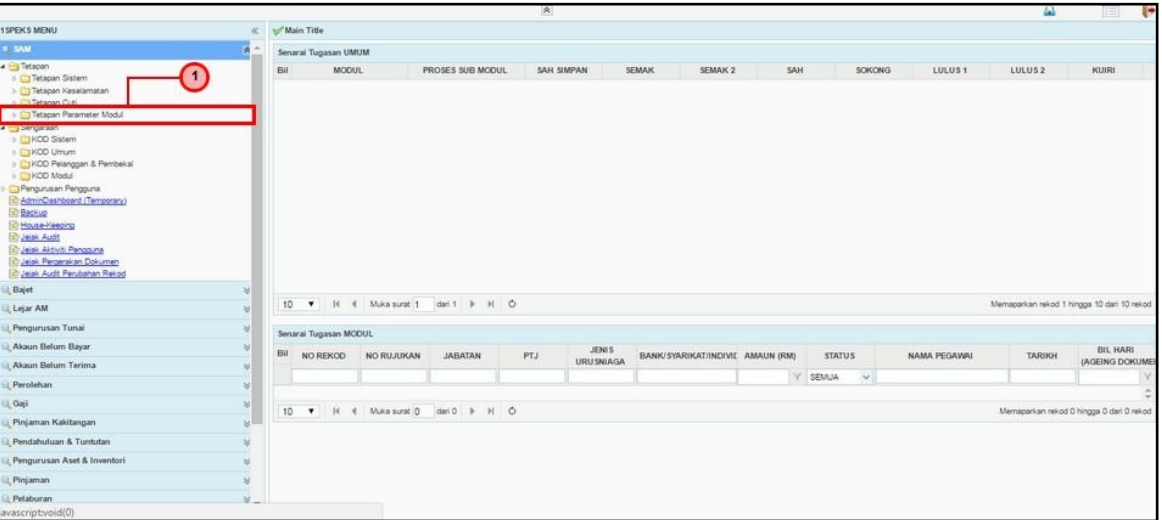

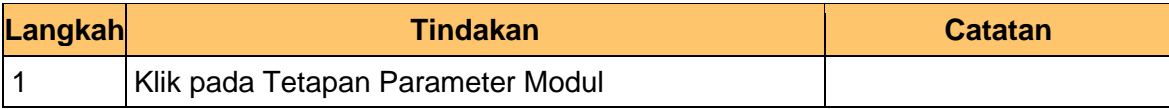

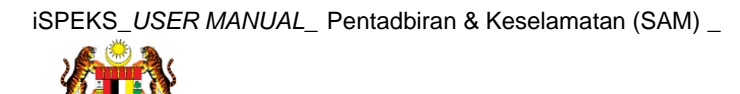

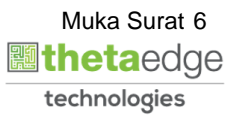

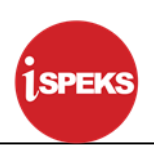

**5.** Skrin **Menu iSPEKS** dipaparkan.

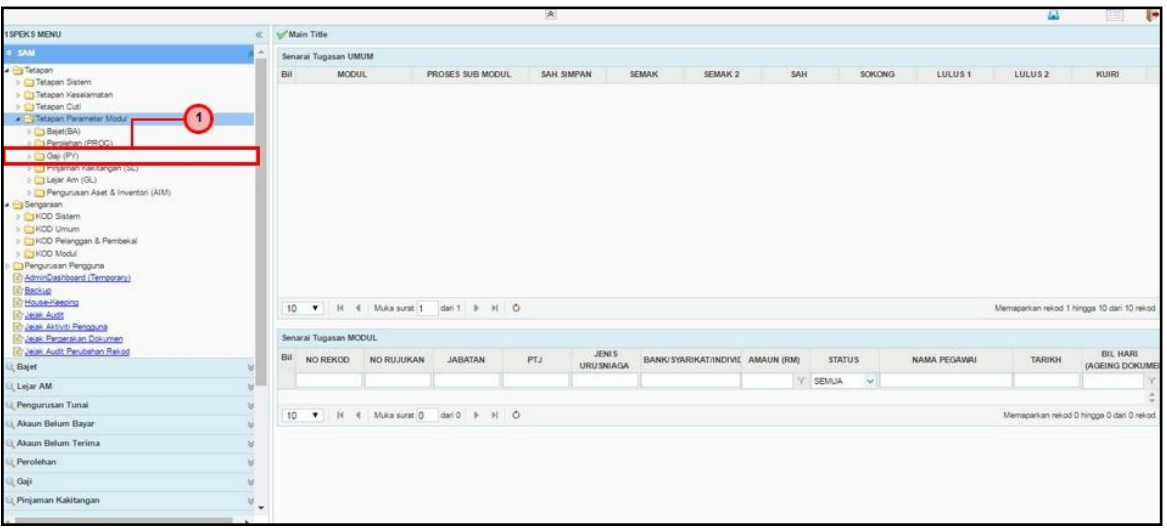

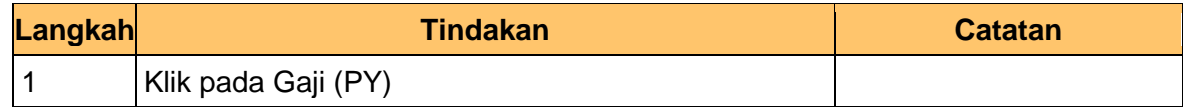

**6.** Skrin **Menu iSPEKS** dipaparkan.

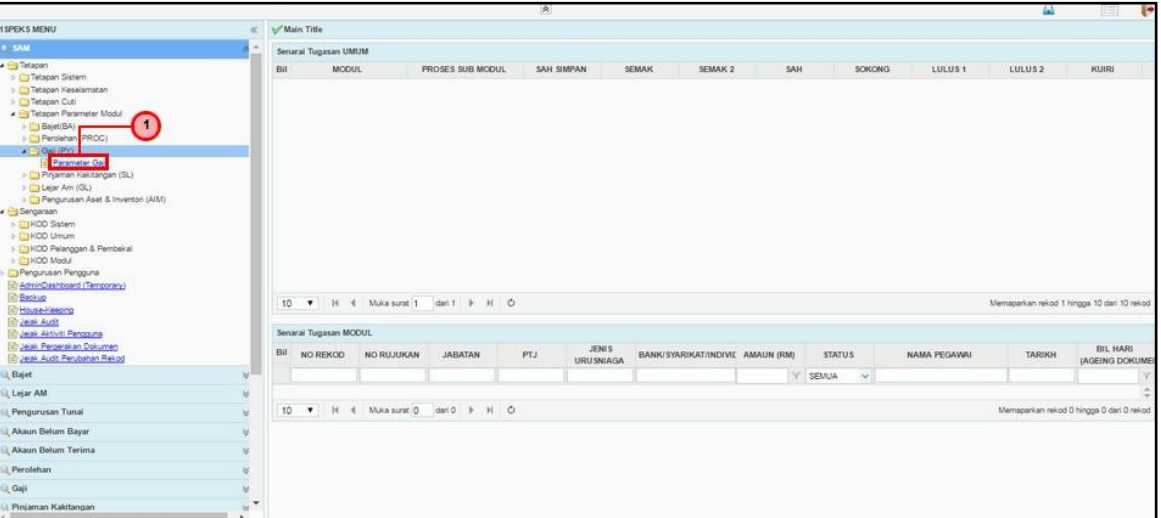

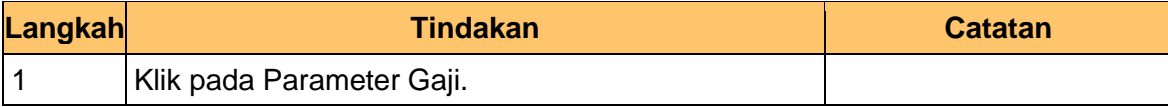

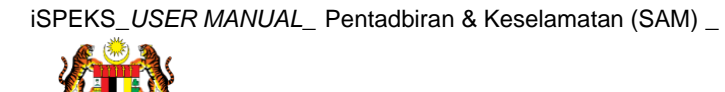

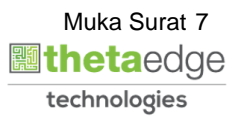

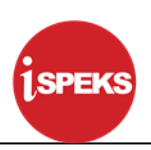

**7.** Skrin **Parameter Gaji (PY)** dipaparkan.

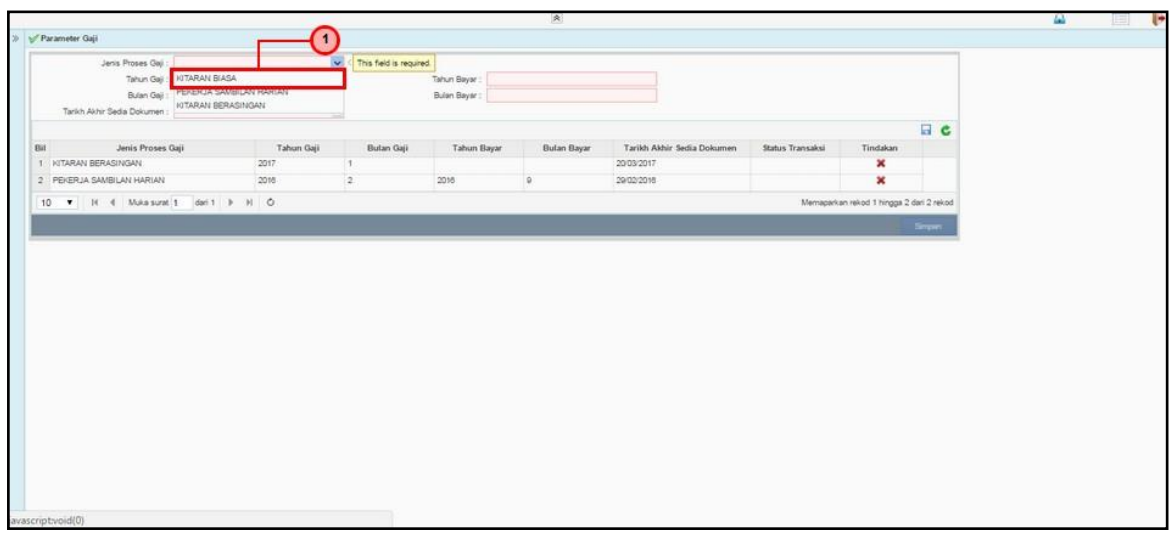

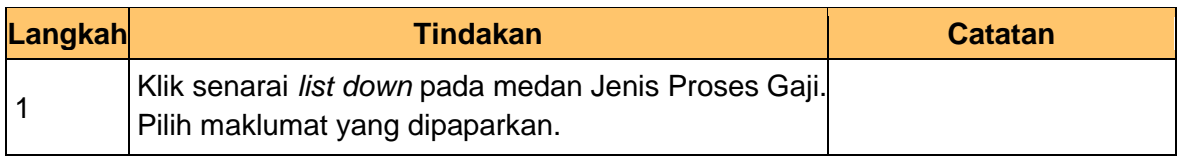

### **8.** Skrin **Parameter Gaji (PY)** dipaparkan.

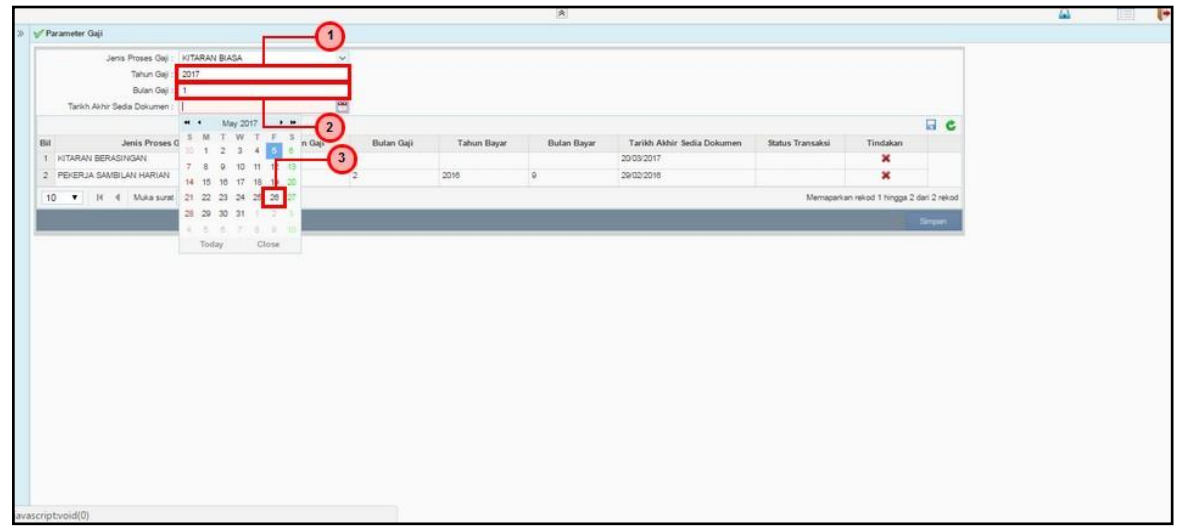

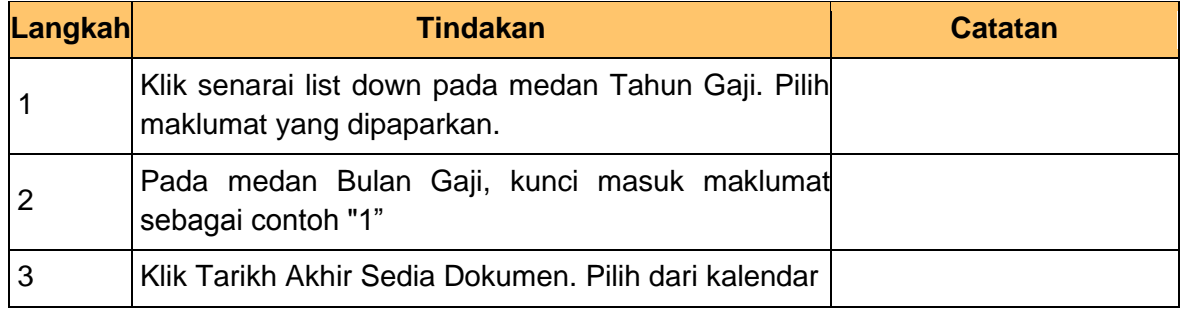

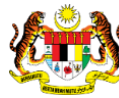

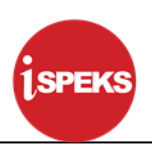

**9.** Skrin **Parameter Gaji (PY)** dipaparkan.

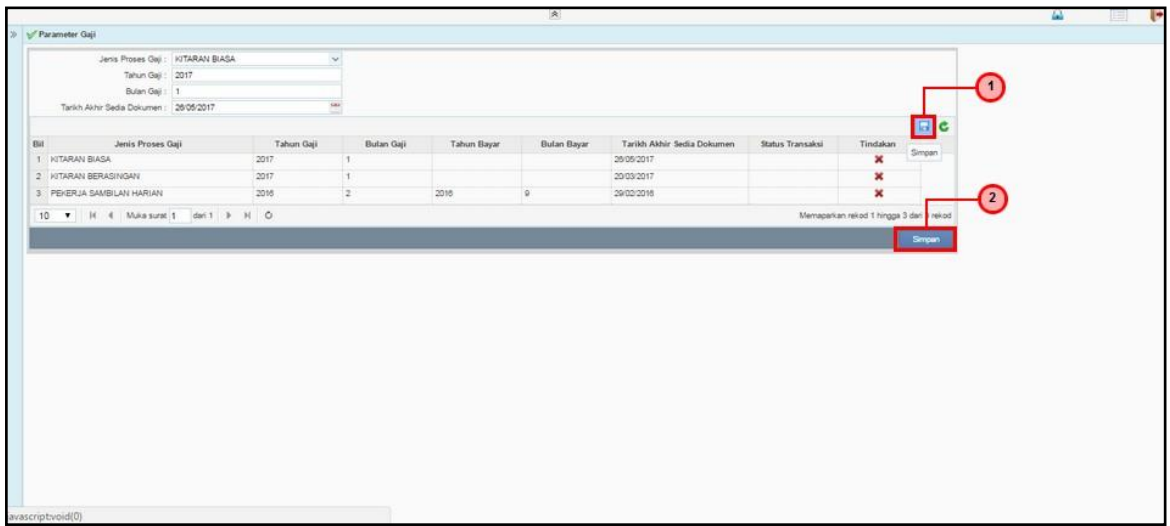

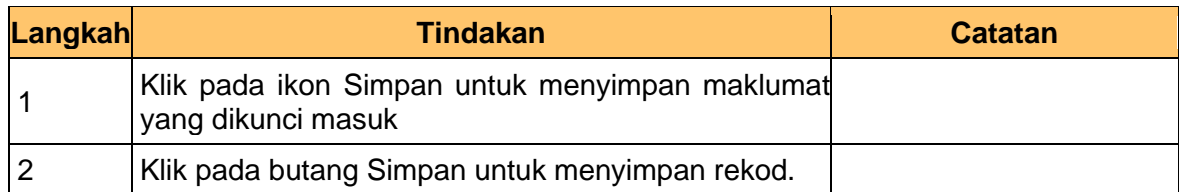

#### **10.** Skrin **Parameter Gaji (PY)** dipaparkan.

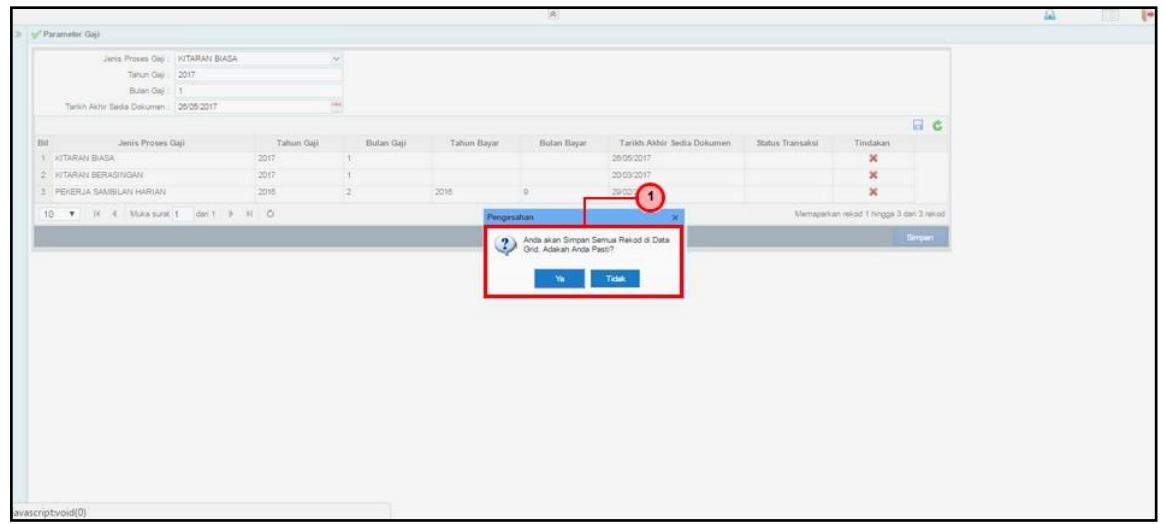

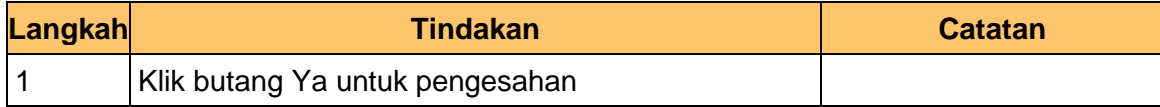

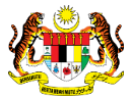

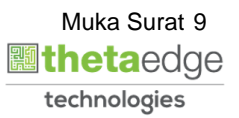

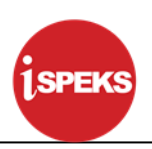

#### **11.** Skrin **Parameter Gaji (PY)** dipaparkan.

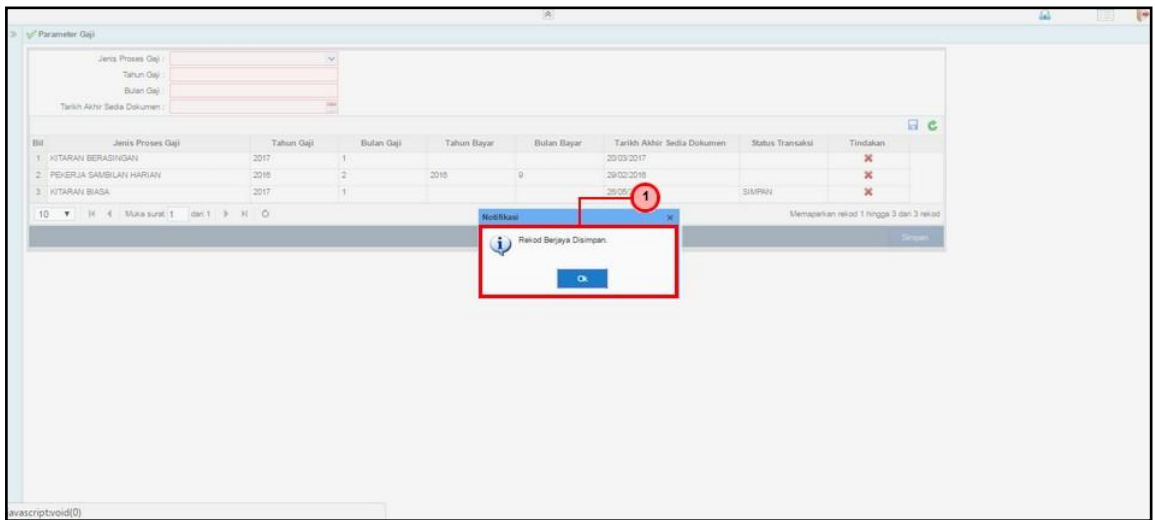

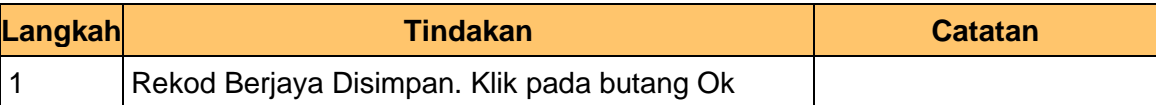

### **12.** Skrin **Parameter Gaji (PY)** dipaparkan.

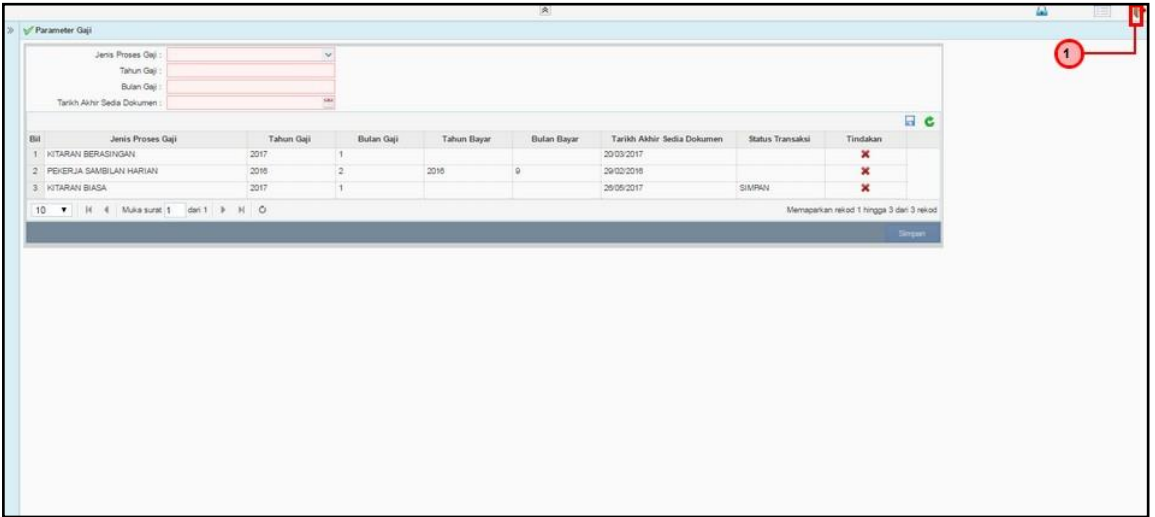

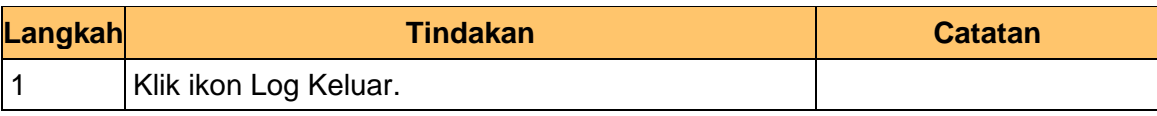

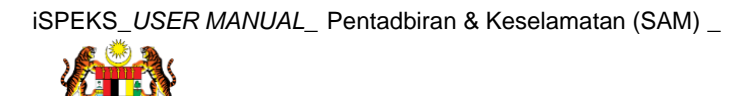